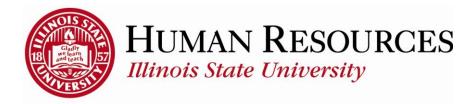

# How to Report Time for Extra Help, Student, Hourly GA's

This tutorial will be helpful for *extra help*, *student*, & *hourly GA* employees who need to report regular time worked.

## Navigation to timesheet.

- 1) Click on Main Menu on your home page
- 2) Click on Self Service
- 3) Click on Time Reporting
- 4) Click on Report Time
- 5) Click on **Timesheet**

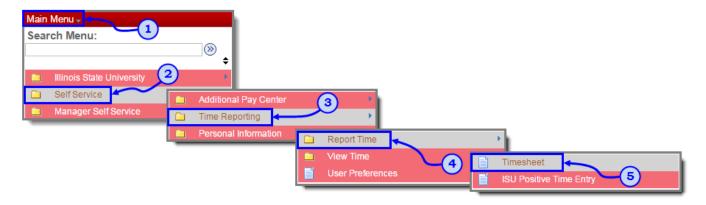

If you have more than one campus job or assistantship, you will need to select the timesheet to view:

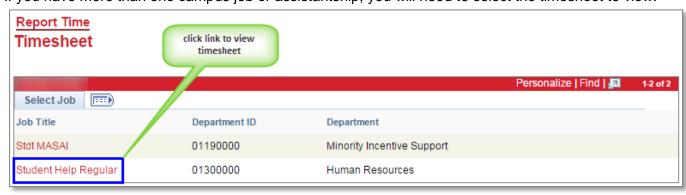

You will now see your timesheet similar to the one illustrated below:

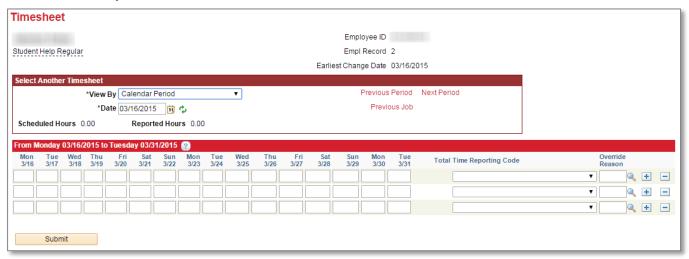

### To Report/Submit time on your timesheet:

- 1) Make sure **Date** is for the correct pay period (*type in correct Date*, select *Date* from calendar drop-down, or use *Previous Period* or *Next Period links*, if necessary)
- 2) Enter time under the appropriate date headings (if submitting time for the first time for the current pay period, you should have 3 blank rows to start with...so use first row)
- 3) Make sure the correct **Time Reporting Code** (TRC) is listed in the drop-down (*Click here to view more information on how to use TRCs*)
- 4) Click the Submit button

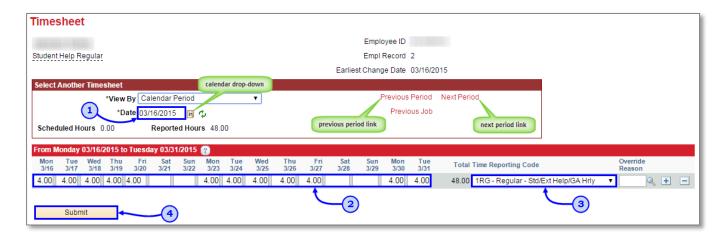

After clicking **Submit**, you will see a confirmation similar to the one illustrated below:

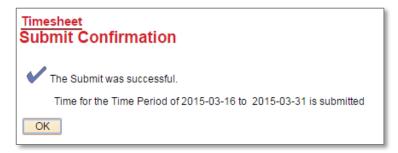

Click **OK** and you will return to your timesheet. Your reported status (*found below the Submit button*) will now be "Needs Approval" and will be ready for your supervisor to approve your reported time. See below for example:

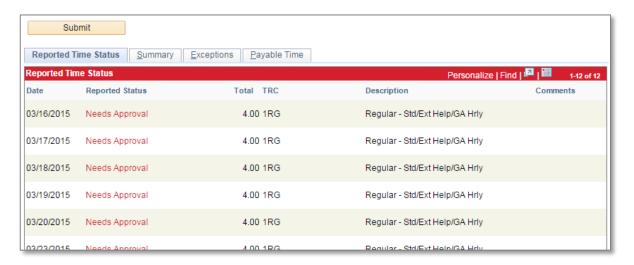

### Other things to note when submitting your time for approval:

- ✓ Only time that has been both *submitted* and *approved* is payable
- ✓ Timesheets are due at the end of the pay period to give the manager time to review and approve the reported (pay periods end on the 15<sup>th</sup> and last day of each month)
- ✓ You can make as many changes to your timesheet as necessary during the pay period
- ✓ If you make changes to time that has already been approved, please notify your manager so they can re-approve the time that was changed (you have up to 2 calendar days past the end of the pay period to make any last-minute adjustments as an employee, then only the supervisor can make the changes)

#### Contact information:

- ✓ For more information on submitting your time, please contact Human Resources at **438-8870**
- ✓ If you are having access issues, please contact 438-4357